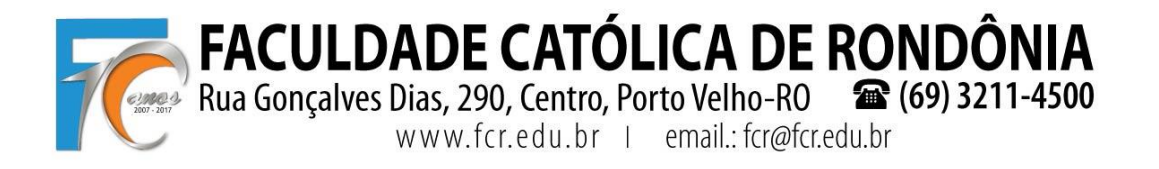

## **TUTORIAL REMATRÍCULA WEB**

**1º PASSO** – ACESSAR O PROCESSO DE REMATRÍCULA NA ABA "REMATRÍCULA", AO ABRIR A TELA, SELECIONAR "INICIAR REMATRÍCULA".

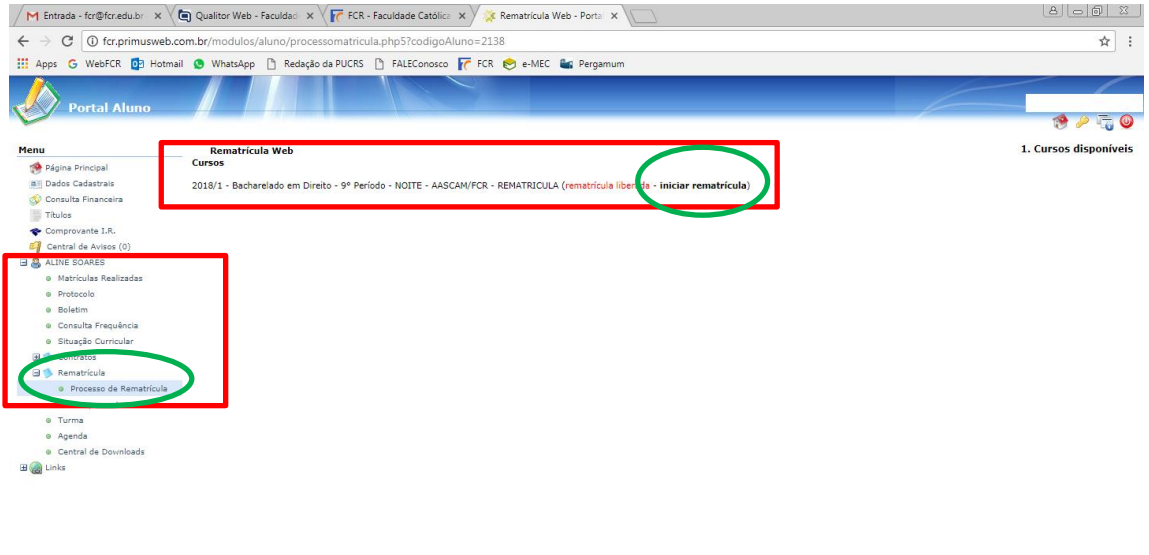

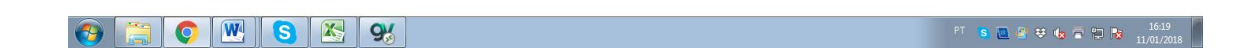

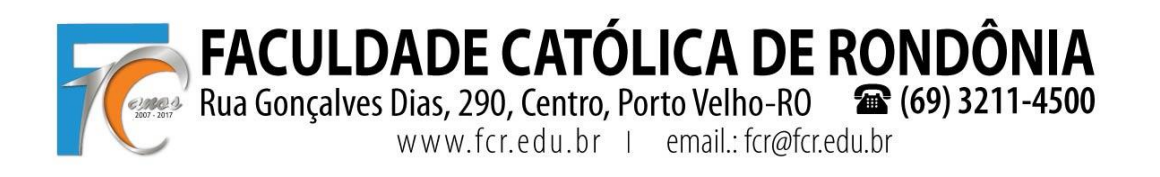

## $2^{\rm o}$ PASSO – FAZER ATUALIZAÇÃO DOS DADOS CADASTRAIS, PREENCHER O CAMPO CONFIRMANDO AS INFORMAÇÕES E CLICAR EM "AVANÇAR".

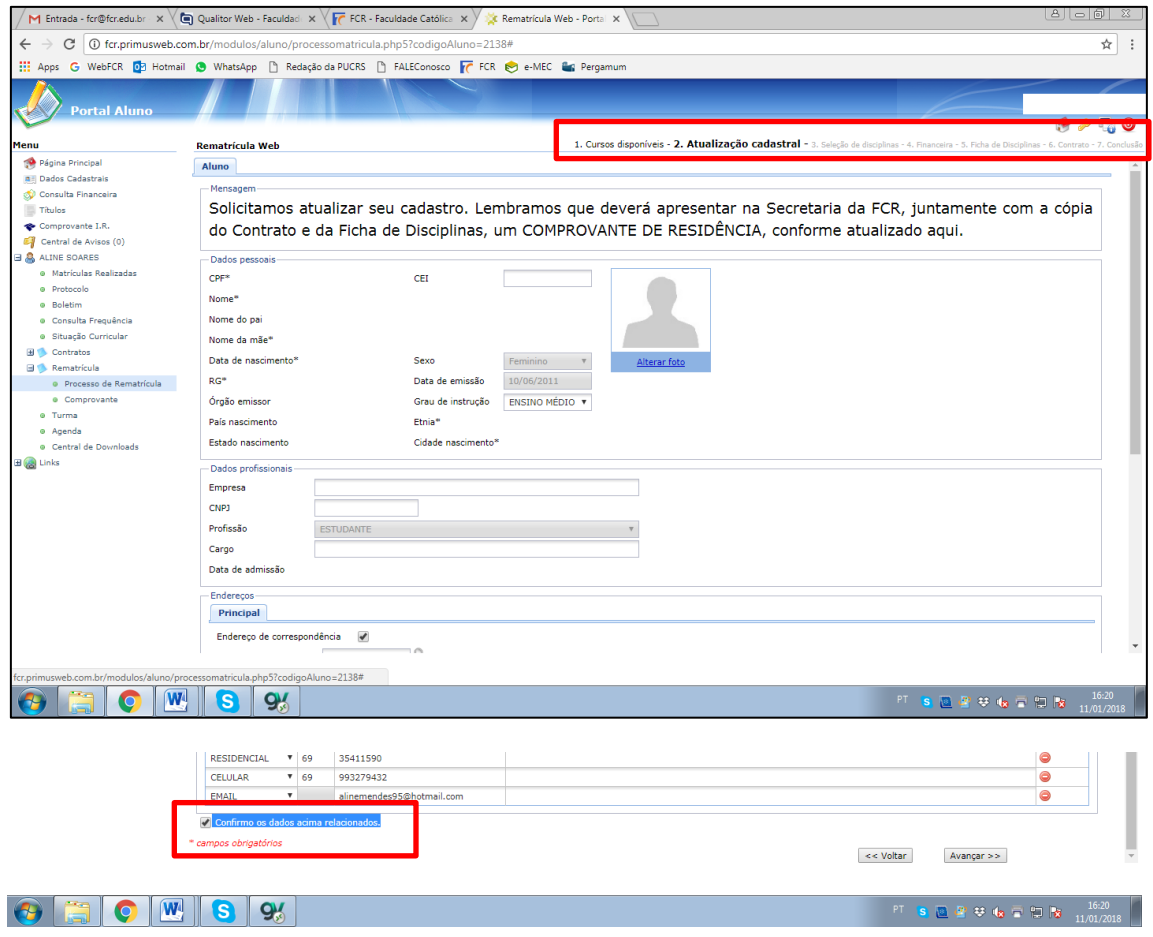

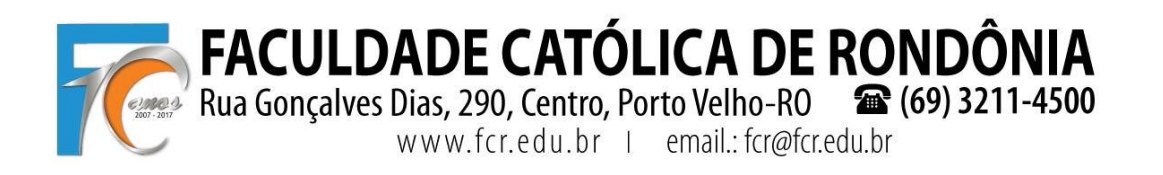

3º PASSO - SELECIONE AS DISCIPLINAS QUE DESEJA CURSAR NO SEMESTRE E CLIQUE EM "AVANÇAR".

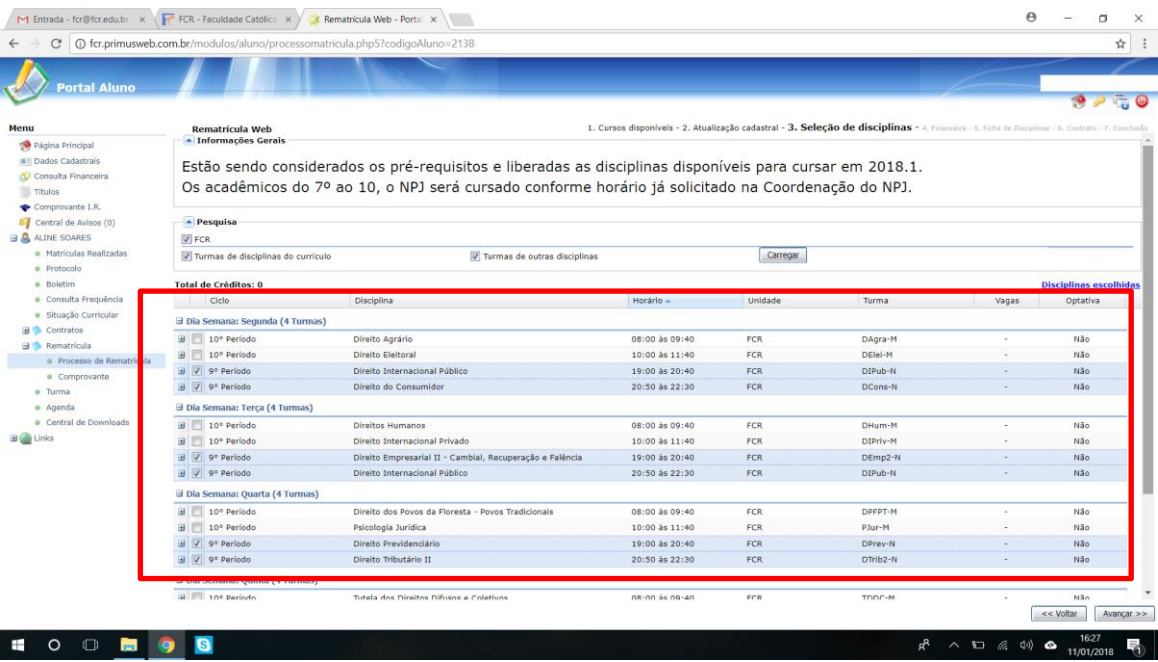

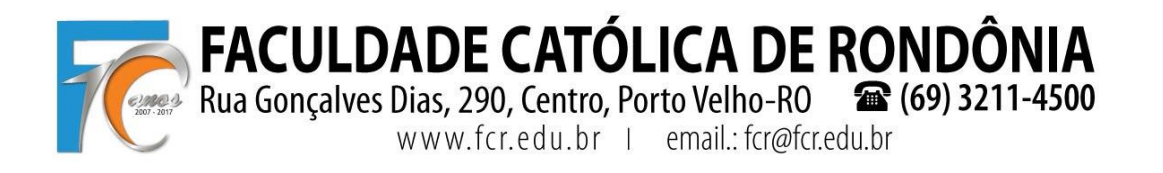

4° PASSO - SELECIONE A FORMA DE PAGAMENTO "BLOQUETO", BEM COMO SELECIONE A CARGA HORÁRIA QUE FOI ESCOLHIDA NO "3º PASSO" E CLIQUE EM AVANÇAR (PODERÁ FAZER UMA SIMULAÇÃO).

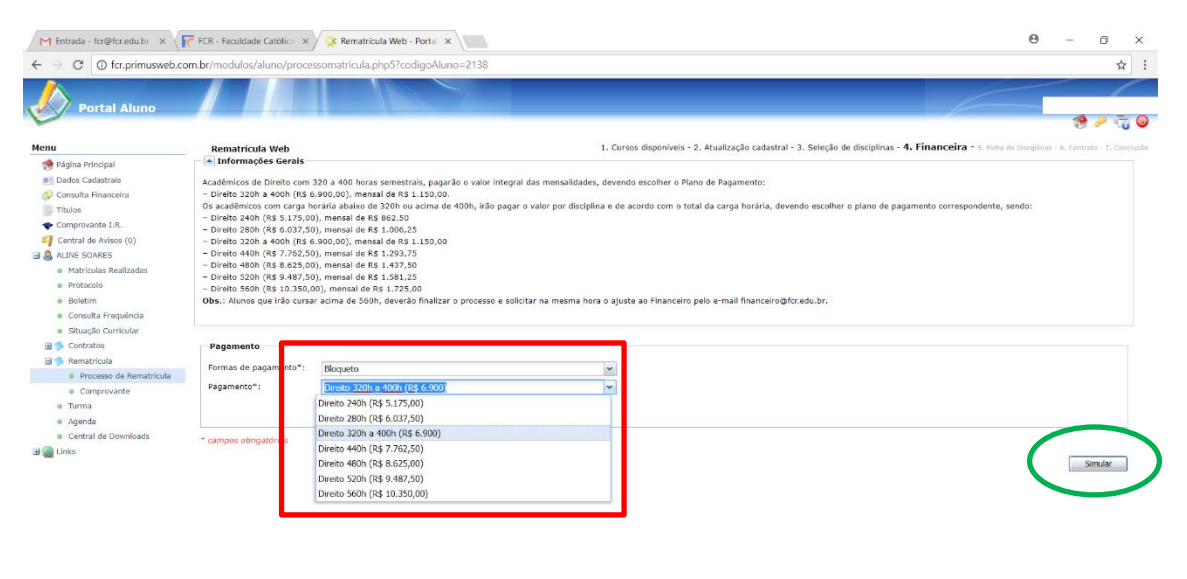

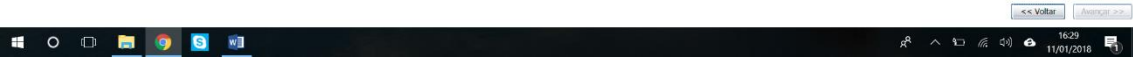

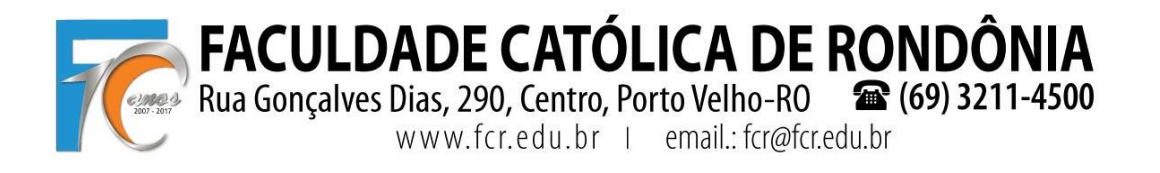

5° PASSO - O "COMPROVANTE DE MATRÍCULA" É O MOMENTO DE CONFIRMAR TODOS OS DADOS PREENCHIDOS ANTERIORMENTE, ESTANDO DE ACORDO PREENCHA O CAMPO "EU CONCORDO" E CLIQUE EM "AVANÇAR".

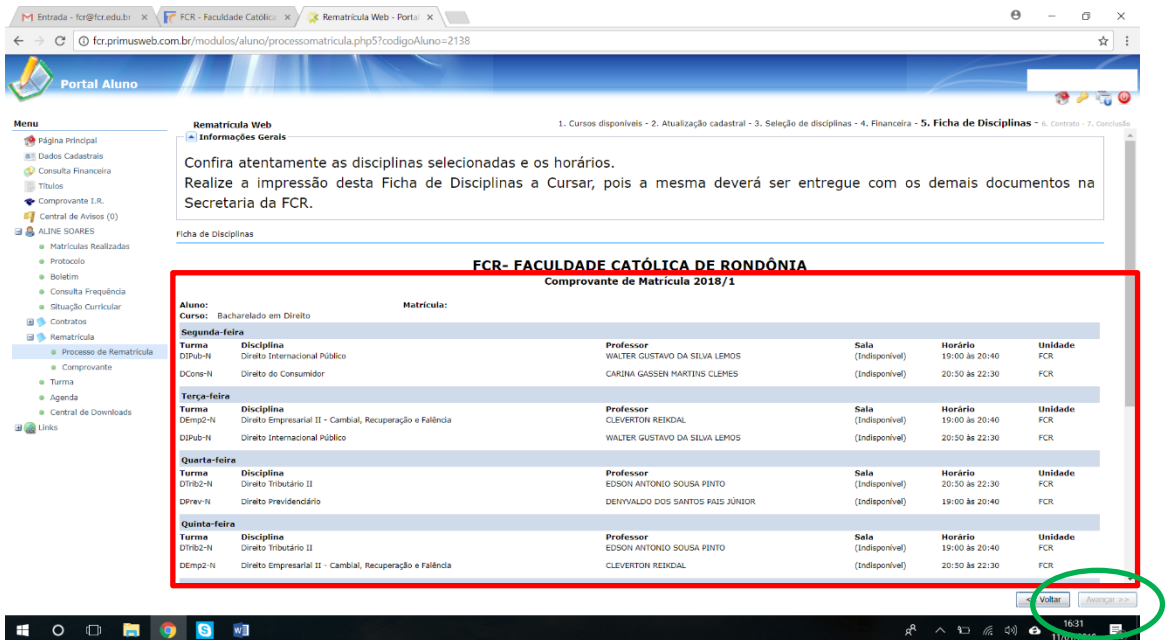

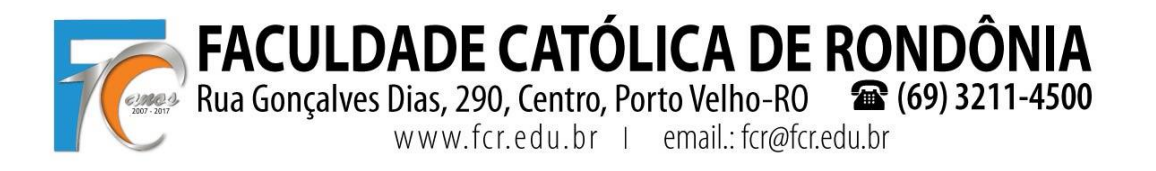

6° PASSO – SERÁ DISPONIBILIZADO SEU CONTRATO, CONFIRA TODOS OS DADOS, IMPRIMA, ASSINE E ENTREGUE NA SECRETARIA JUNTO AOS DEMAIS DOCUMENTOS SOLICITADOS.

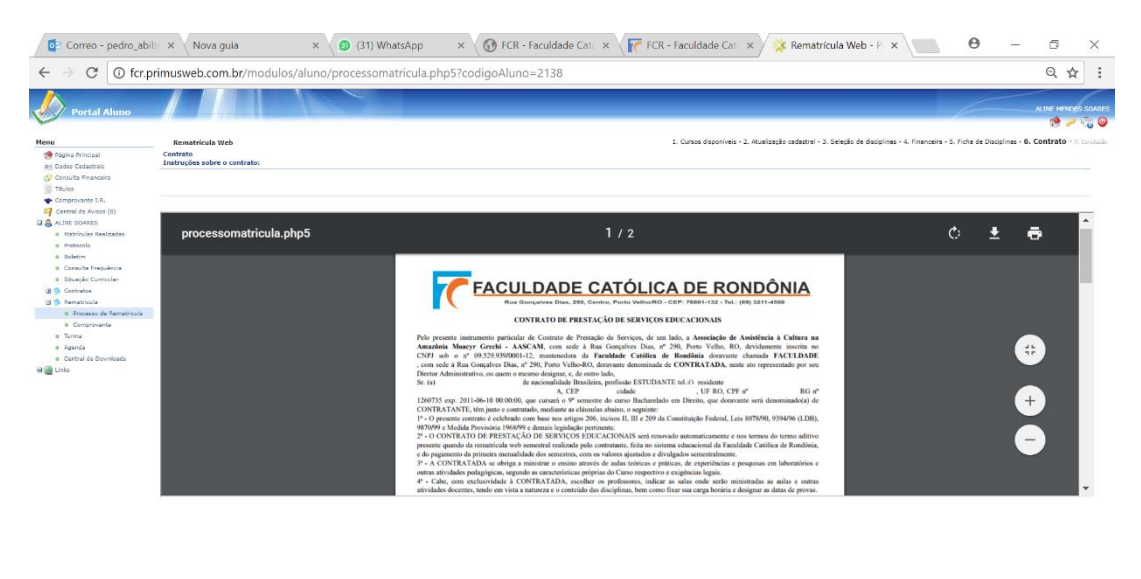

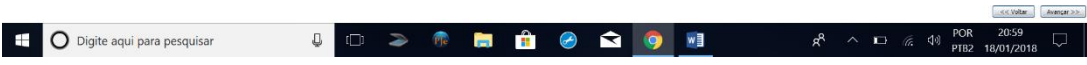

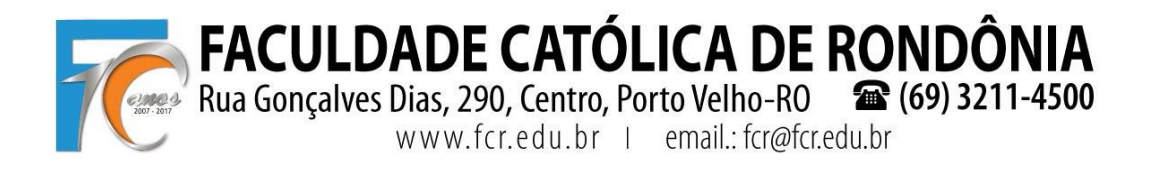

**7º PASSO** – AO FINAL ESTARÁ DISPONÍVEL PARA IMPRESSÃO O CONTRATO, O COMPROVANTE DE MATRÍCULA E OS BLOQUETOS DE ACORDO COM O PLANO SELECIONADO.

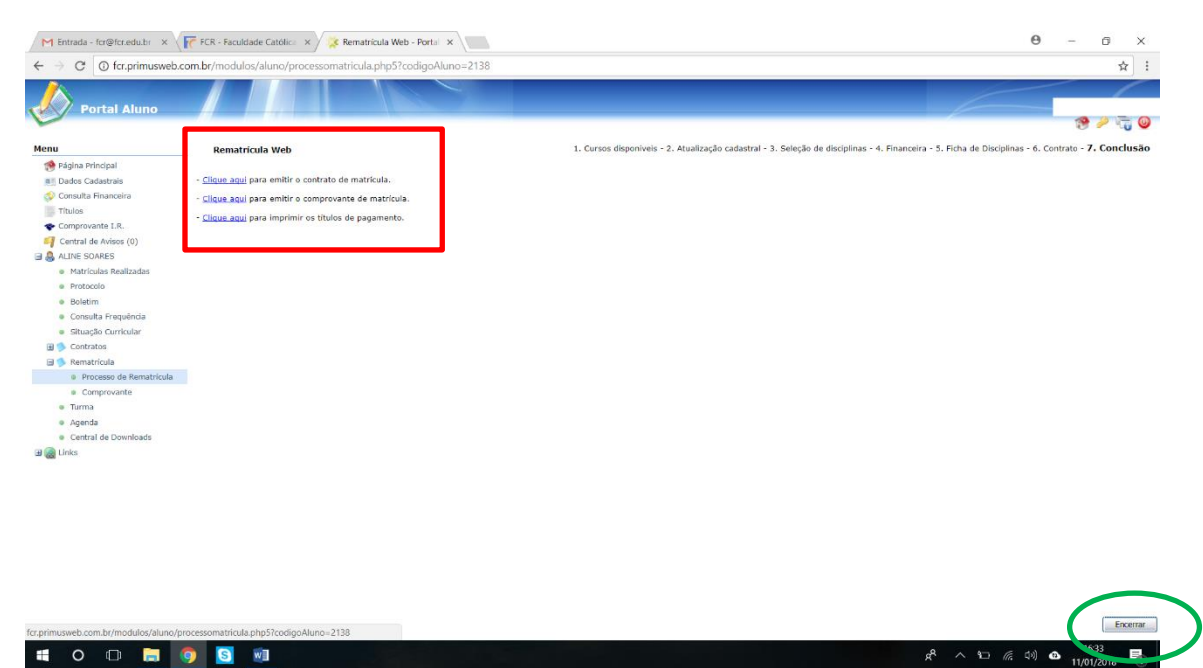

ATENCIOSAMENTE,

PROF. RENATO FERNANDES CAETANO E PEDRO ABIB HECKTHEUER

Eventuais dúvidas: fcr@fcr.edu.br